# PaymentWorks

How Supplier Complete Registration

### Supplier will receive an email Click on the link

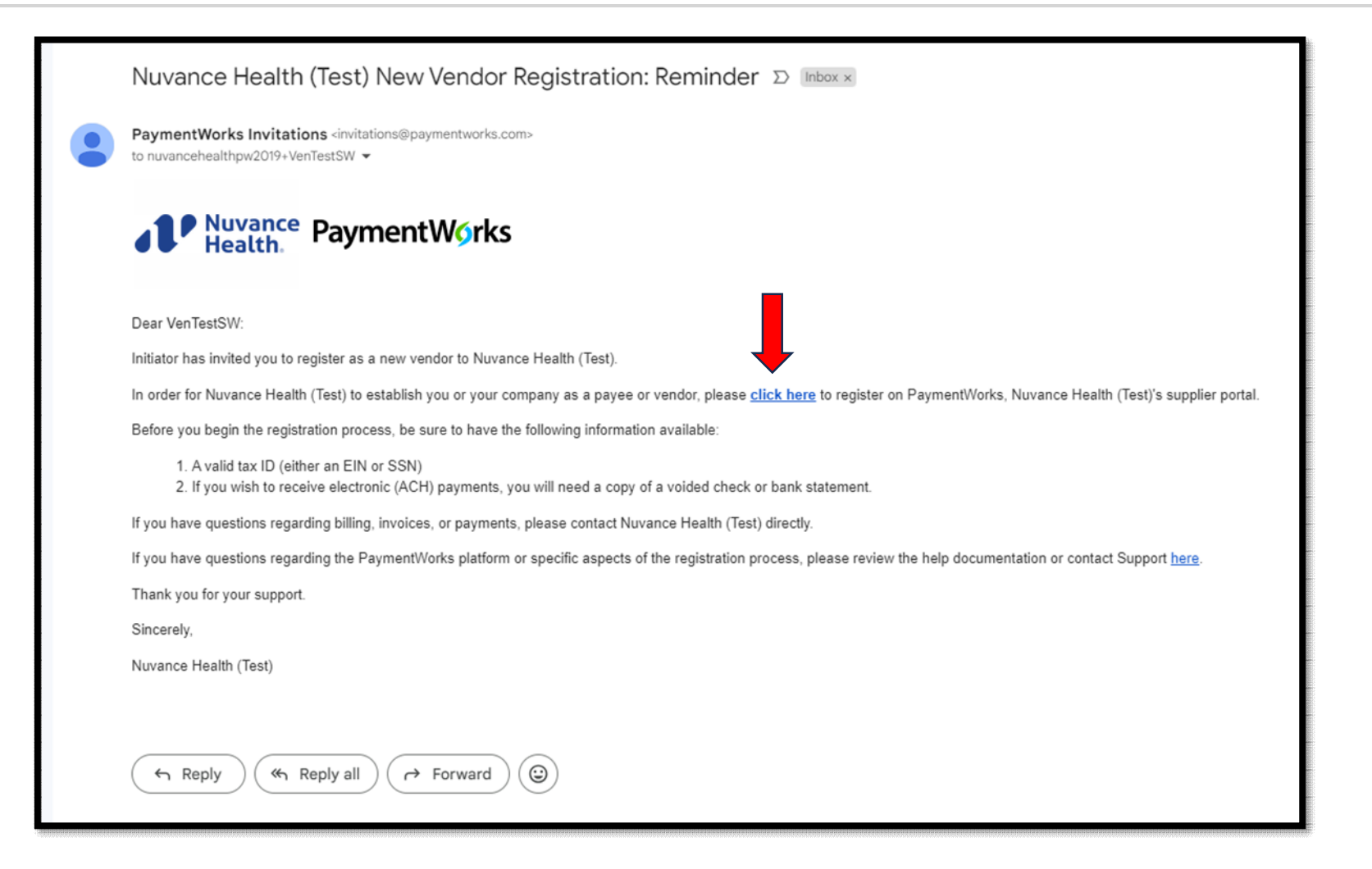

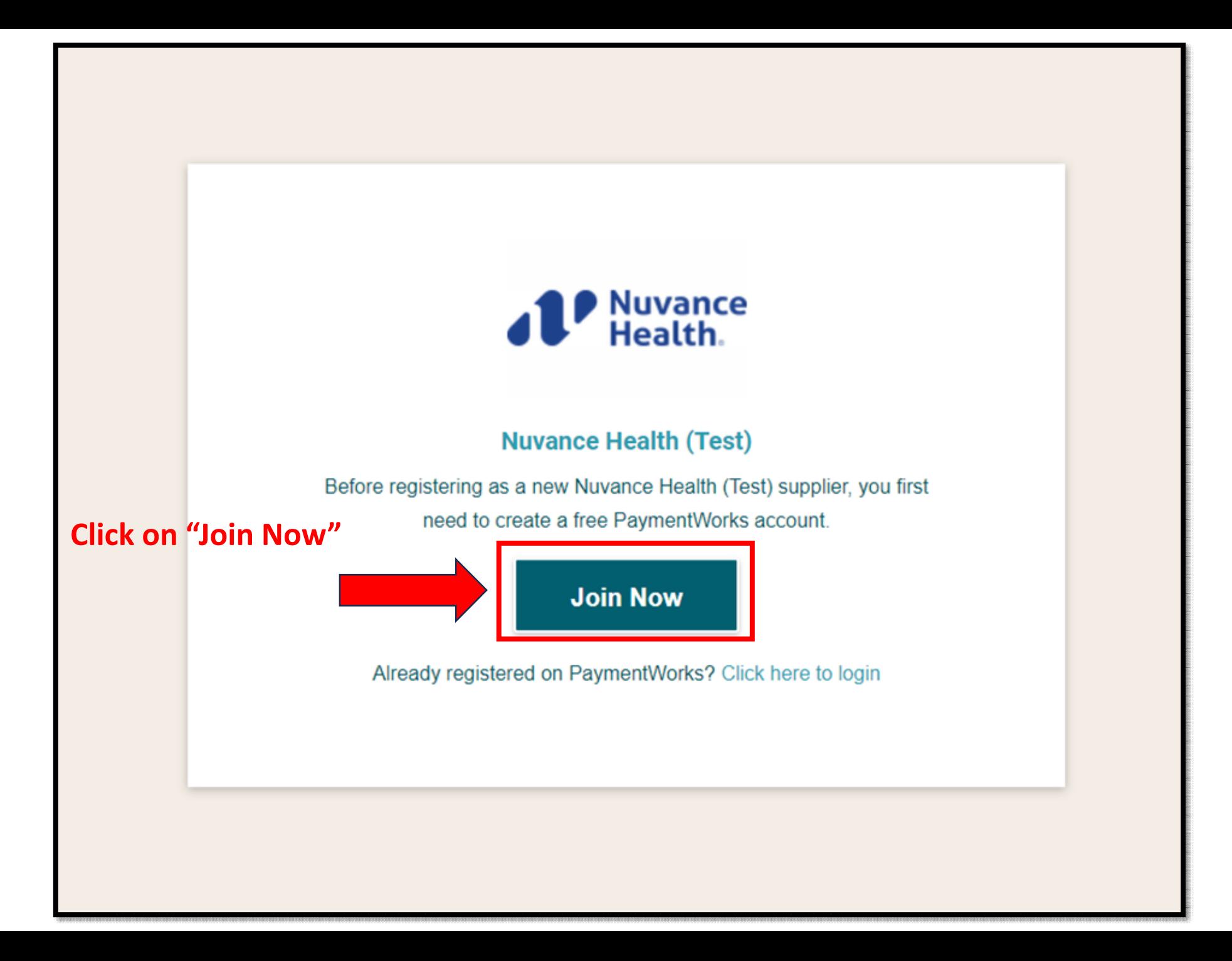

# Complete the information below

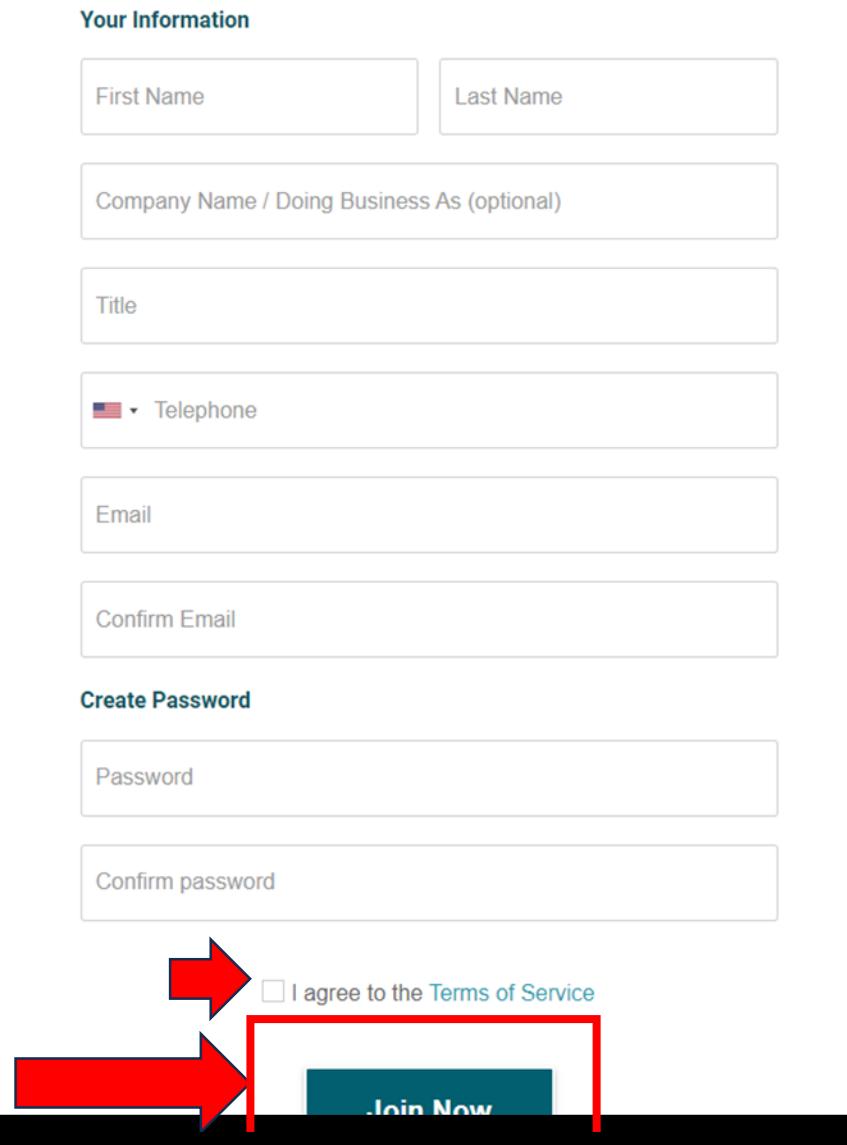

An activation email will be sent to you. Please check your email for another email.

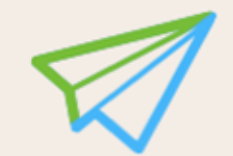

An activation email has been sent to you. Please use the link in this email to activate your account.

Please note that there may be a delay of up to 24 hours before this message is delivered. Please check all of your filtered folders.

 $(3)$   $(4)$  $\bullet$ Vendor Registration Step 2 of 4

### Click "Verify Your email and Complete your Registration"

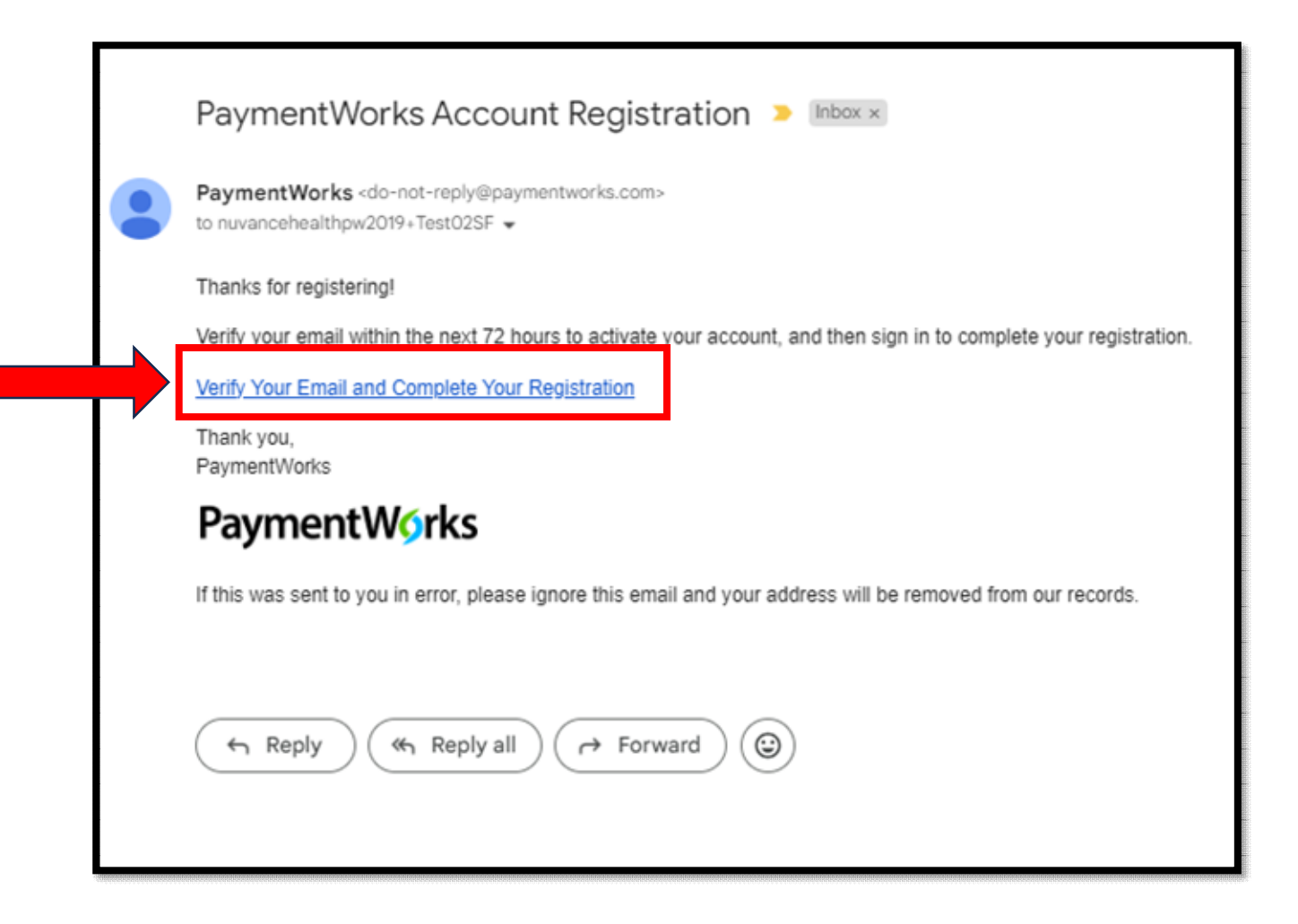

### Registration Begins Click Next to begin the process

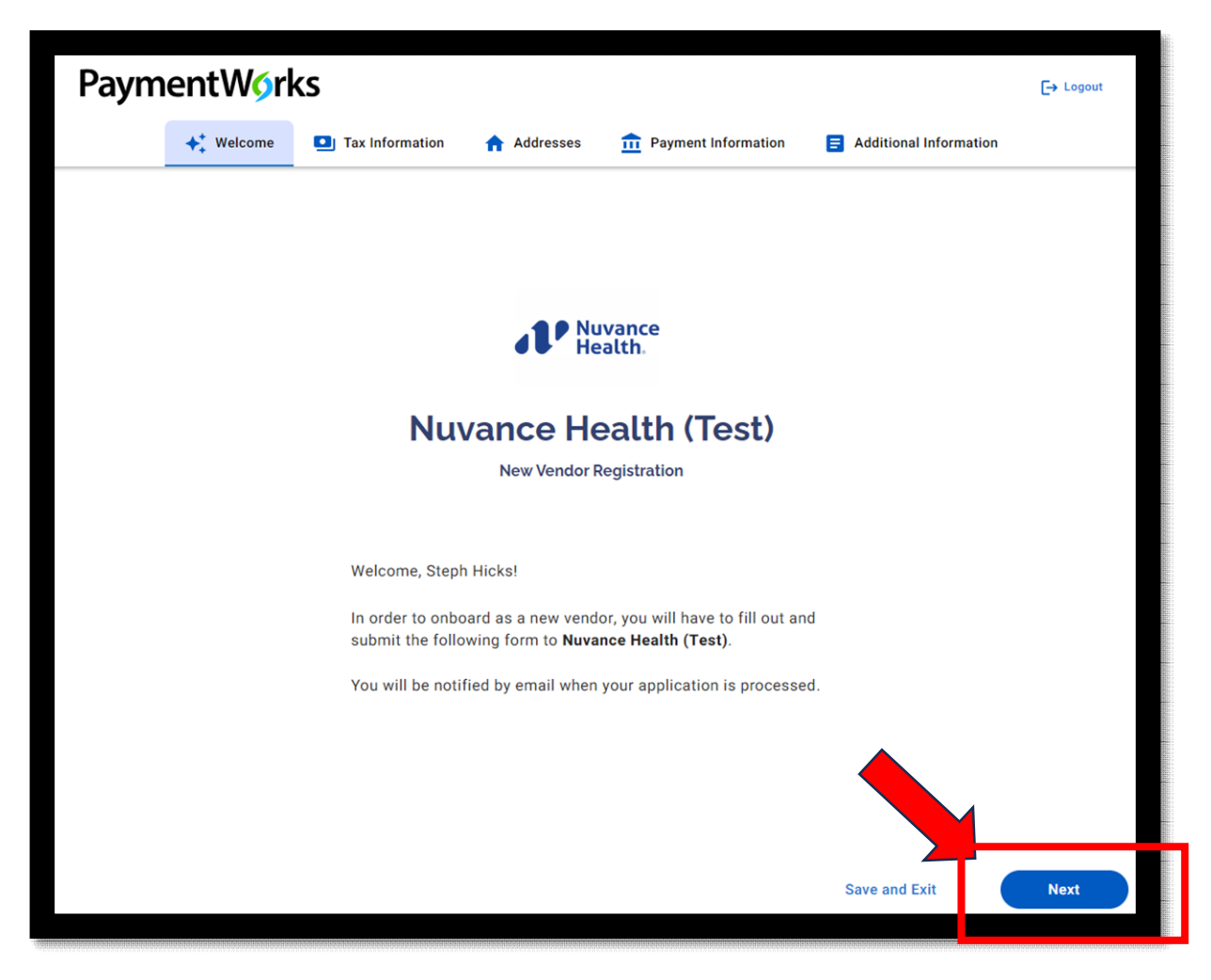

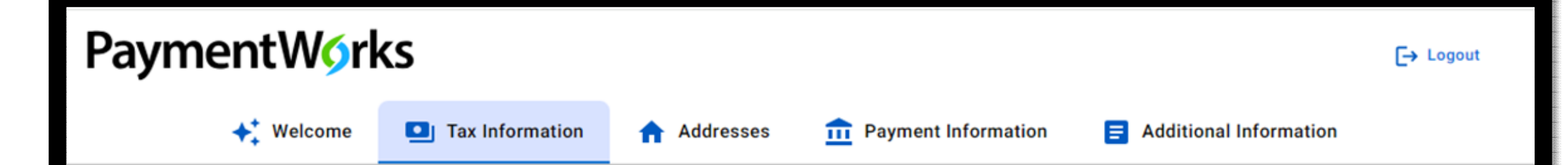

### **Tax Information**

All fields marked with a red asterisk (\*) are required fields.

All other fields are optional.

### For tax purposes, which best describes you?<sup>\*</sup>

- Individual, Sole Proprietorship, or Single-member  $\circ$ LLC
- Corporation or other complex business entity  $\bigcirc$

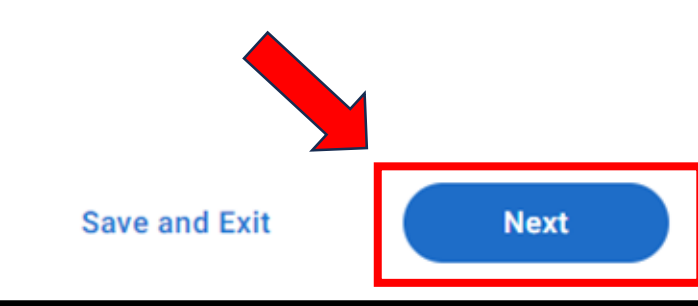

## Primary Address & Remittance Address

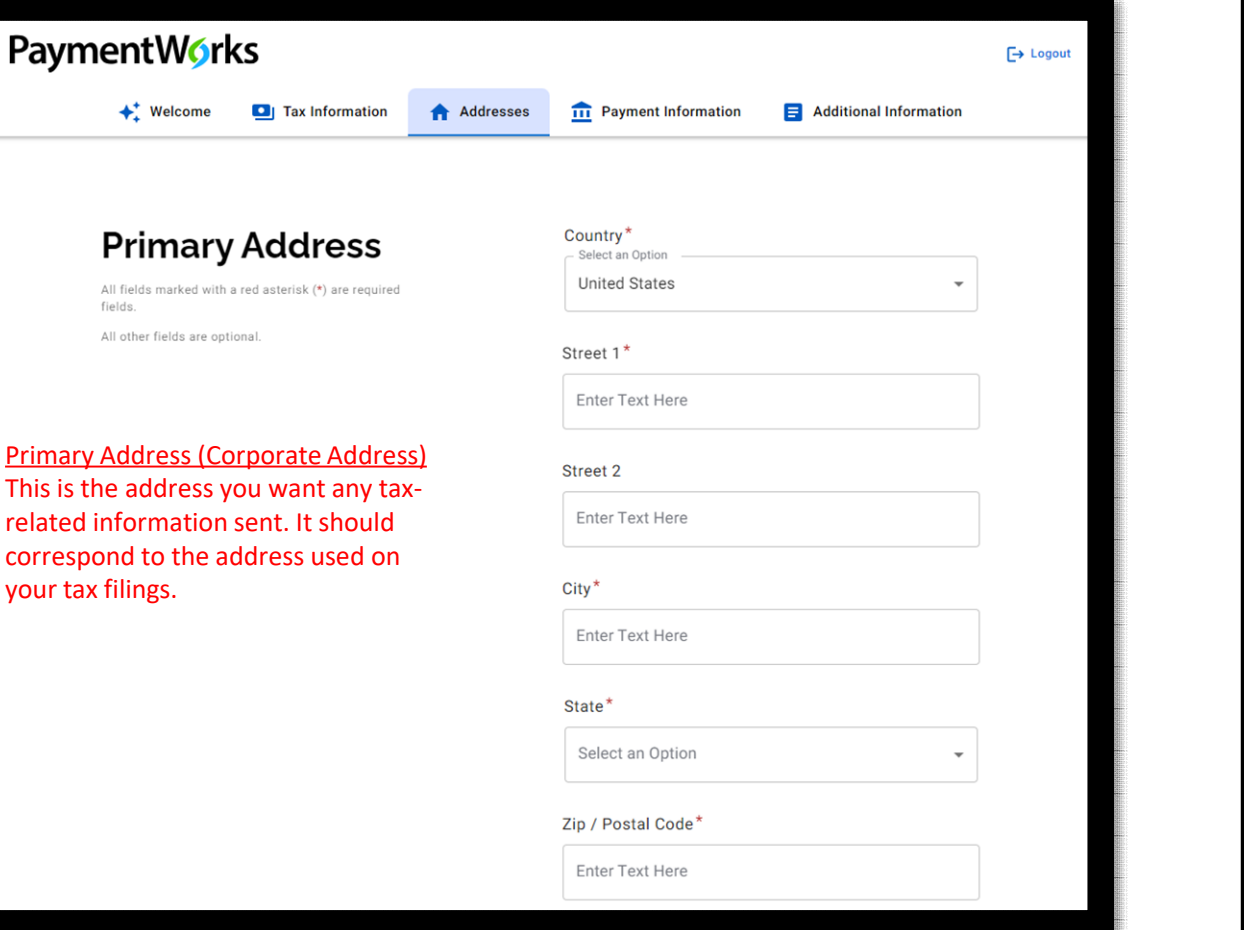

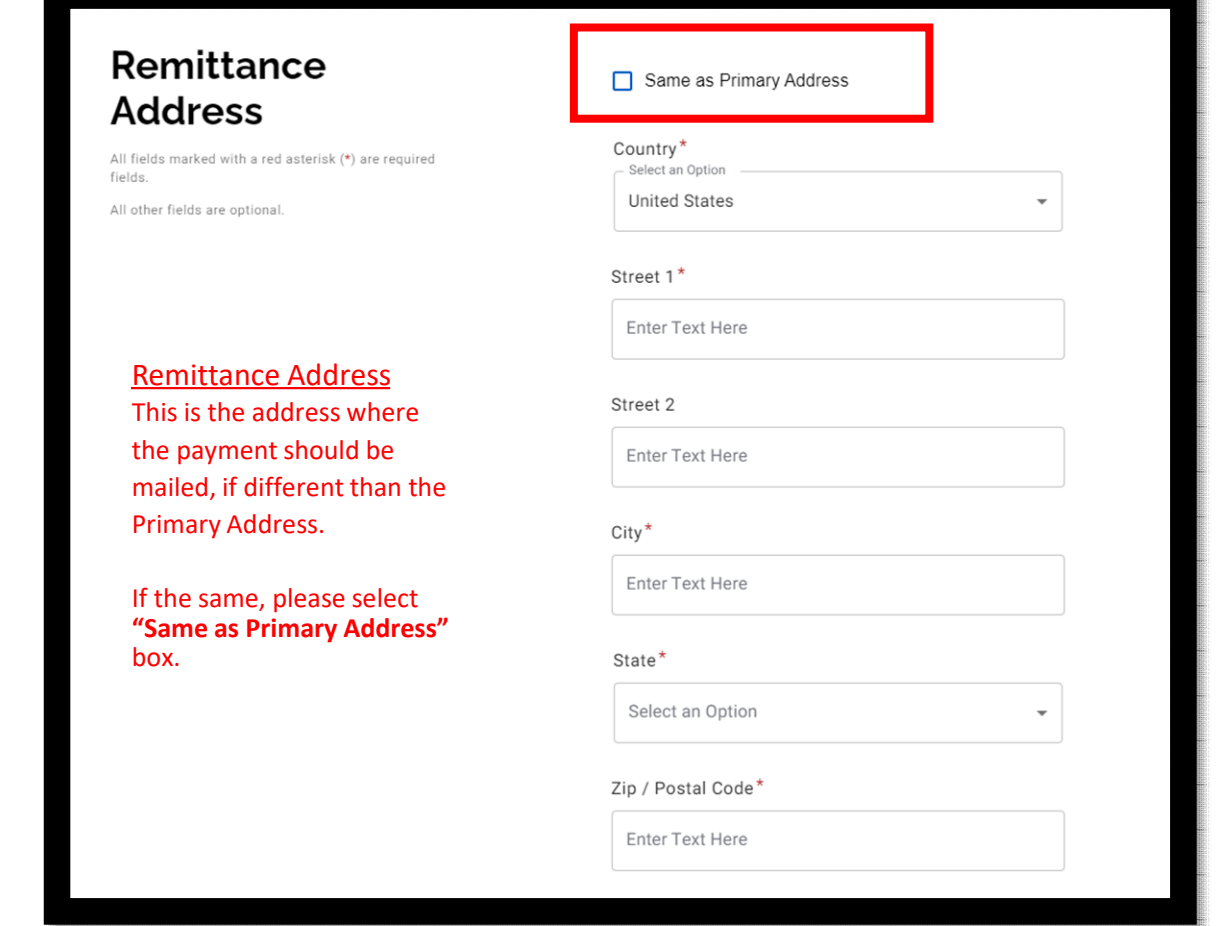

# Banking Info/Terms

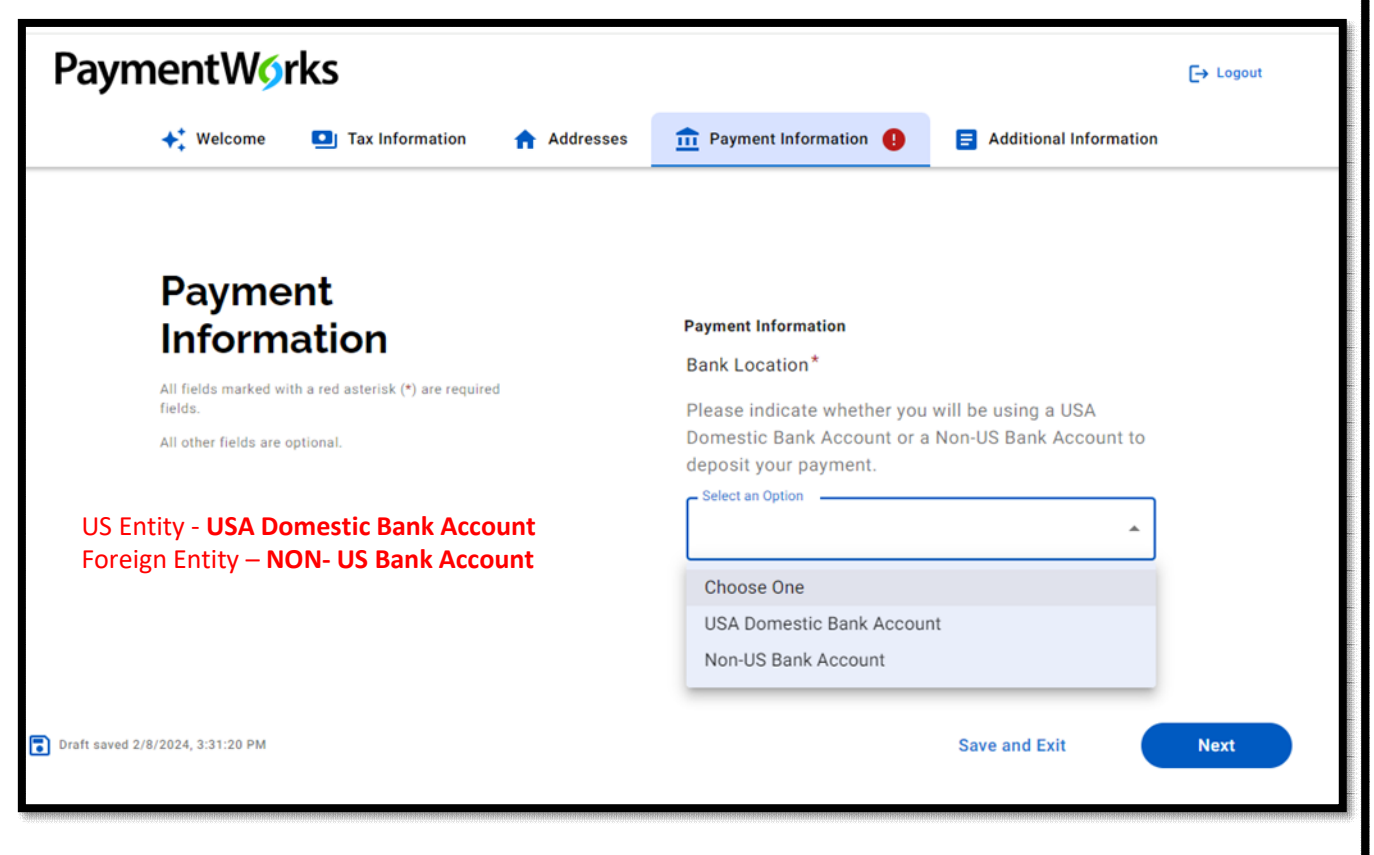

#### Payment **Information**

All fields marked with a red asterisk (\*) are required fields.

\*\* This is where you pick

your payment method

All other fields are optional.

#### Payment Terms for each Payment Method are listed below:

Virtual Card - MUFG (Net 7 Days) - Our virtual card is a credit card with applicable merchant fees. Fees are dependent on their banks credit card policies, some do and some don't have fees. The fee can also be negotiated with MUFG's enrollment team for a lower rate.

**Benefits:** 

- Accelerated payments will help reduce days sales outstanding (DSO)
- A simplified process that eliminates the cost of processing checks
- Expedited reconciliation by taking advantage of our electronic payment notification

**EPAY** (Immediate) - EPAY with GHX  $-$  a faster more predictable payment schedules - reduced fees and increased efficiency with GHX EPAY.

ACH(Net 30 Days) - An ACH payment is a type of electronic bank-to-bank payment, similar to direct deposit. It is only available for those with a USA Domestic Bank Account

Mail Check (Net 45 Days)

Payment Method for Payees with a USA Domestic Bank Account\* Select an Option

Choose One Virtual Card (Net 7 Days) EPAY (Immediate) ACH (Net 30 Days) Mail Check (Net 45 Days)

ved 5/28/2024, 9:25:08 AM

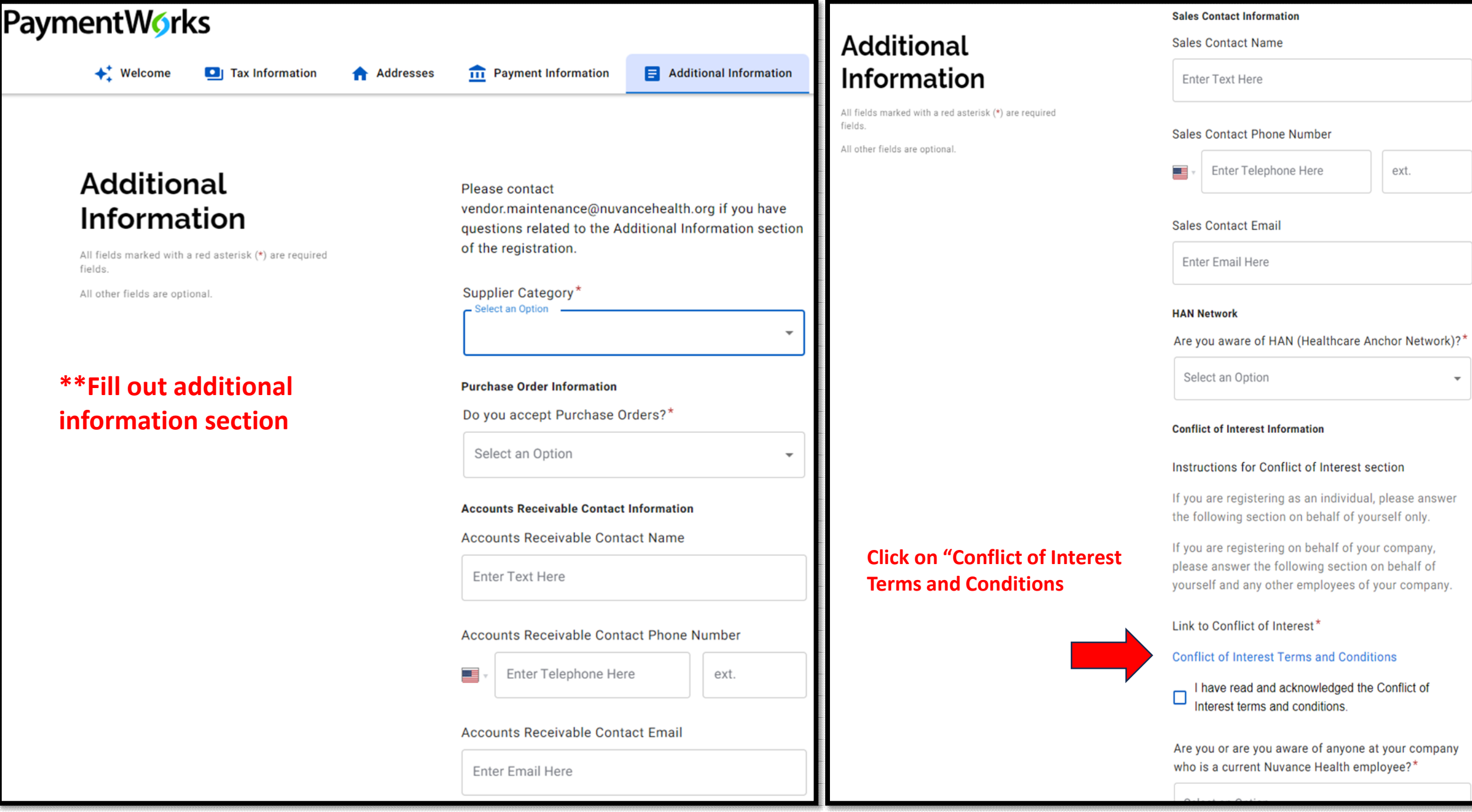

### **Additional Information**

All fields marked with a red asterisk (\*) are required fields.

All other fields are optional.

#### **Conflict of Interest Information**

#### Instructions for Conflict of Interest section

If you are registering as an individual, please answer the following section on behalf of yourself only.

If you are registering on behalf of your company, please answer the following section on behalf of

#### **Submission Successful!**

Your new vendor registration has been submitted successfully to Nuvance Health (Test).

As part of your registration process you may receive a phone call from PaymentWorks to review information you have submitted.

You will receive an email notification when your application has been approved.

Please note - this is not an authorization to perform services.

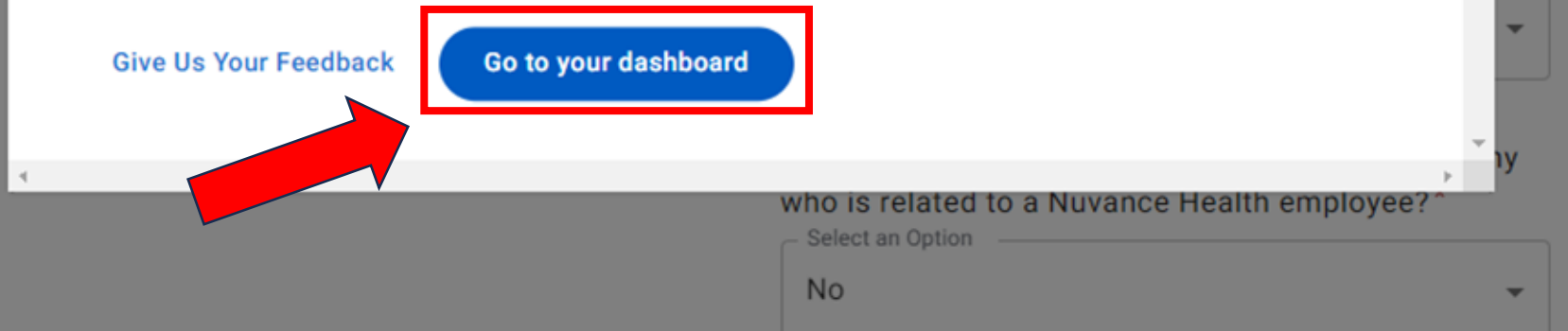

# Your Dashboard

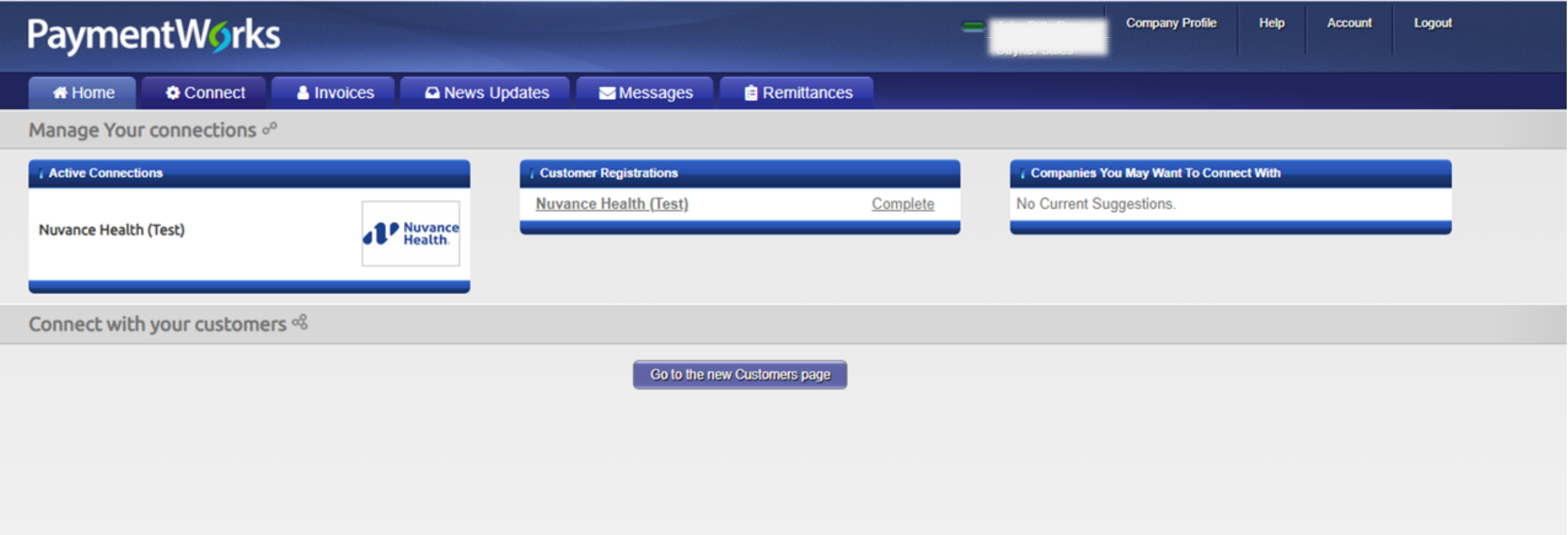

# Vendor Account Add Locations code

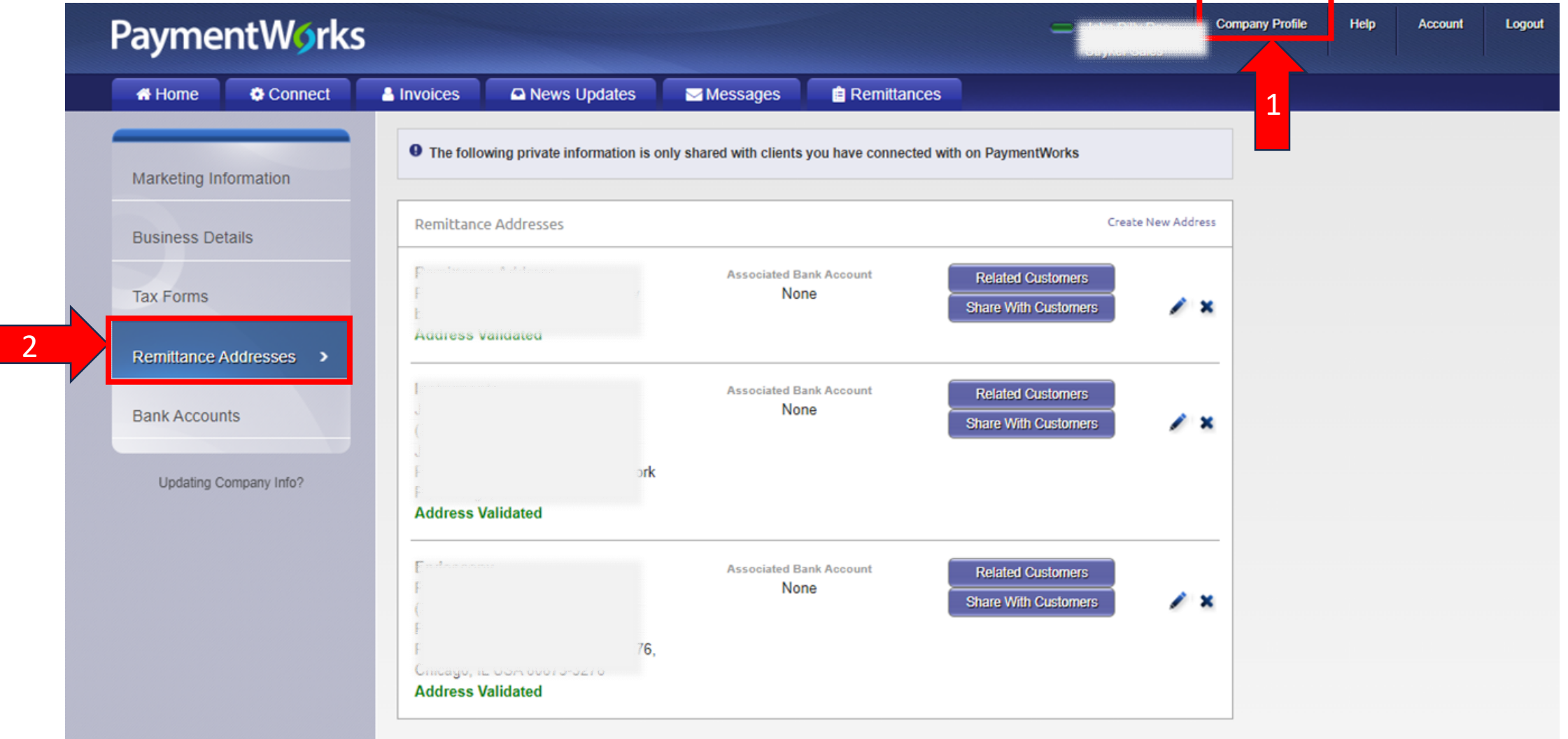